## istruzione di installazione

# hp StorageWorks unità a nastro DLT VS 40/80 GB

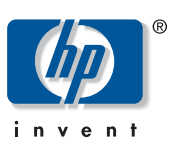

#### © Hewlett-Packard Company, 2002.

Hewlett-Packard Company non riconosce garanzie di alcun tipo in relazione al materiale fornito, incluse, a titolo puramente esemplificativo, le garanzie implicite di commerciabilità e idoneità per uno scopo specifico. Hewlett-Packard declina qualsiasi responsabilità per gli eventuali errori contenuti nel presente documento, nonché per i danni incidentali o indiretti derivanti dalla fornitura, dalle prestazioni o dall'uso di questo materiale.

In questo documento sono contenute informazioni di proprietà protette da copyright. Nessuna parte di questo documento può essere fotocopiata, riprodotta o tradotta in altre lingue senza previa autorizzazione scritta di Hewlett-Packard. Le informazioni contenute in questo documento sono soggette a modifiche senza preavviso. Gli altri nomi di prodotti citati nel presente documento possono essere marchi delle rispettive società.

Hewlett-Packard Company declina qualsiasi responsabilità per eventuali omissioni, errori tecnici o editoriali contenuti nel presente documento. Queste informazioni vengono fornite "nello stato in cui si trovano" senza garanzia di alcun tipo e sono soggette a modifiche senza preavviso. Le garanzie relative ai prodotti di Hewlett-Packard Company sono definite nelle dichiarazioni esplicite di garanzia limitata che accompagnano tali prodotti. Niente di quanto dichiarato nel presente documento dovrà essere interpretato come garanzia aggiuntiva.

Unità a nastro DLT VS 40/80 GB - istruzioni di installazione Seconda Edizione (Gennaio 2003) Numero di parte: 289066-062

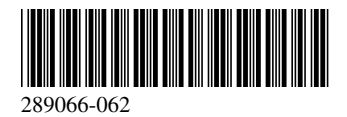

#### Informazioni sul documento

In questo documento vengono fornite le istruzioni per l'installazione dell'unità a nastro StorageWorks DLT VS 40/80 GB HP in un server.

#### Strumenti necessari

Per l'installazione dell'unità a nastro DLT VS 40/80 GB è possibile che siano necessari i seguenti elementi:

- Cacciavite Torx T-15
- Cacciavite Phillips tipo 1A

#### Rimozione dell'imballaggio dell'unità a nastro

Attenzione: Se la temperatura dell'ambiente in cui si rimuove l'imballaggio dell'unità differisce da quella di spedizione o immagazzinaggio dell'unità di oltre 15° C (30º F), lasciare l'unità in tale ambiente per almeno 12 ore prima di aprire il cartone di spedizione.

Rimuovere l'imballaggio e verificare che l'unità a nastro non sia stata danneggiata durante il trasporto:

- 1. Verificare che la confezione del prodotto non sia danneggiata. Se sono presenti danni, segnalarli immediatamente alla società di spedizione.
- 2. Aprire la scatola e rimuovere la confezione degli accessori. Aprire la confezione degli accessori, che saranno necessari durante l'installazione.
- 3. Per estrarre l'unità dalla scatola, sollevarla sostenendola nella parte inferiore e ai lati, quindi collocarla sul piano di lavoro con la parte superiore rivolta verso l'alto. Non appoggiare l'unità sui lati.
- 4. Con cautela, rimuovere l'unità dall'involucro protettivo.

Nota: Conservare il materiale di imballaggio nel caso si rendesse necessario spostare o spedire l'unità in futuro. Per non invalidare la garanzia, occorre spedire l'unità a nastro DLT VS 40/80 GB nel materiale di imballaggio originale o equivalente.

### Impostazione dell'ID SCSI

Ciascun dispositivo SCSI collegato al server con funzione di host dell'unità DLT VS 40/80 GB deve disporre di un ID SCSI univoco. Controllare l'ID SCSI su tutti gli altri dispositivi collegati al bus SCSI selezionato, incluso l'adattatore host SCSI, sul server da utilizzare e selezionare un ID SCSI non utilizzato per l'unità a nastro. Se l'ID SCSI 6, predefinito per l'unità, non è utilizzato da altri dispositivi sullo stesso bus SCSI, non occorre modificare l'ID SCSI.

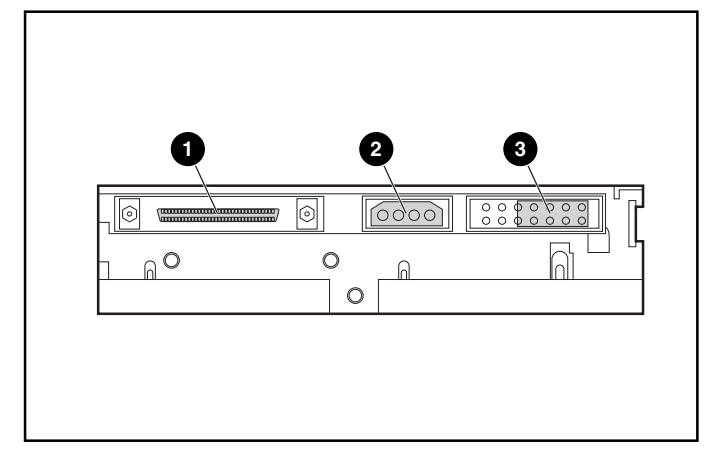

Figura 1: Vista posteriore dell'unità a nastro interna

- Connettore SCSI a 68 piedini
- Connettore alimentazione
- Ponticelli dell'ID SCSI

Nota: Se l'unità a nastro è collegata a un bus SCSI narrow, sono validi solo gli ID da 0 a 7.

Individuare i ponticelli dell'ID SCSI sul pannello posteriore dell'unità, come illustrato nella Figura 1. Utilizzare la Figura 2 per selezionare gli ID SCSI desiderati.

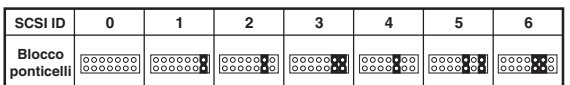

#### Figura 2: Impostazioni degli ID SCSI

Nota: L'ID SCSI può essere impostato fino al valore massimo di 15, ma non è consigliabile impostare un valore superiore a 6.

Nota: L'ID SCSI 7 è riservato al controller.

#### Terminazione dell'unità a nastro

Se l'unità a nastro DLT VS 40/80 GB è l'unico dispositivo SCSI, oltre all'adattatore host SCSI, sul server selezionato, deve disporre di terminazione. Analogamente, se l'unità a nastro DLT VS 40/80 GB è l'ultimo dispositivo sul bus SCSI del server selezionato, deve disporre di terminazione.

L'unità a nastro DLT VS 40/80 GB viene fornita con un cavo a nastro che dispone già di terminazione, come illustrato nella Figura 3. Se si utilizza un cavo diverso da quello fornito, accertarsi che disponga di terminazione su entrambe le estremità.

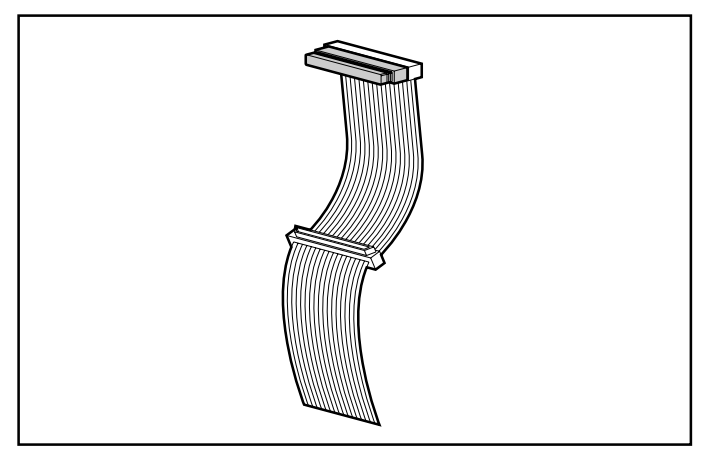

Figura 3: Cavo a nastro con terminazione

#### Installazione dell'unità a nastro interna

Attenzione: Le scariche elettrostatiche (ESD) possono danneggiare i componenti elettronici. Prima di iniziare questa procedura, assicurarsi di essere adeguatamente collegati a massa. Per ulteriori informazioni, consultare l'Appendice B "Scariche elettrostatiche" nella *Guida di* riferimento dell'unità a nastro StorageWorks DLT VS 40/80 GB HP.

1. Arrestare il sistema operativo e spegnere il server selezionato. Spegnere tutte le periferiche collegate, come le stampanti e gli altri dispositivi SCSI. Rimuovere il cavo di alimentazione dal server host e da tutte le periferiche collegate.

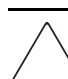

Attenzione: La mancata osservanza di queste istruzioni potrà causare danni all'unità a nastro DLT VS 40/80 GB o ad altri dispositivi.

2. Rimuovere il coperchio del server host per consentire l'accesso all'alloggiamento per unità desiderato.

Nota: Il server di cui si dispone potrebbe differire leggermente<br>dall'illustrazione riportata di seguito; consultare la documentazione fornita con il server.

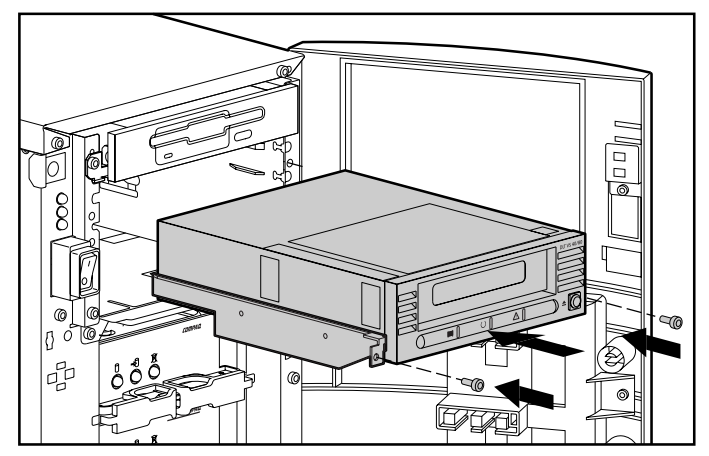

Figura 4: Installazione di un'unità interna

- 3. Installare un adattatore host SCSI LVD/SE sul server cui sarà collegata l'unità, se necessario.
- 4. Se necessario, collegare le guide dell'unità fornite con l'unità stessa.

Nota: È possibile che siano presenti guide nell'alloggiamento dell'unità sul server. Per informazioni sulle guide corrette da utilizzare con il server in uso, fare riferimento alla guida dell'utente del server.

5. Inserire l'unità in un alloggiamento da 5 1/4 pollici disponibile.

Nota: Può essere necessario rimuovere il coperchio frontale dall'alloggiamento per unità. Fare riferimento alla documentazione inclusa con il server.

- 6. Fissare l'unità a nastro al server, secondo quanto riportato nella documentazione inclusa con il server.
- 7. Collegare un cavo di alimentazione disponibile e il cavo di segnale SCSI wide.

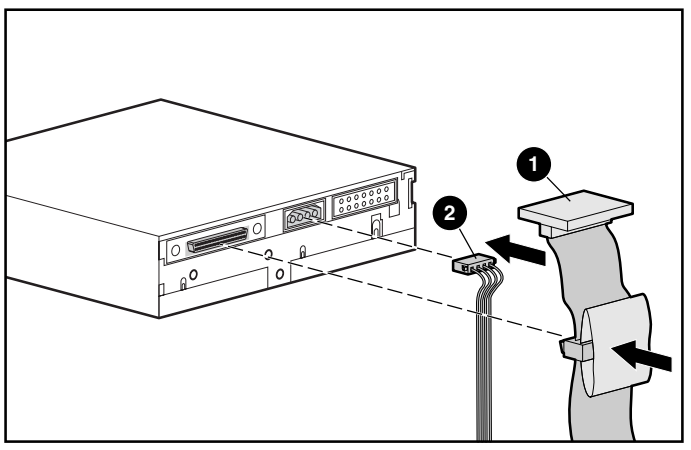

Figura 5: Collegamento del cavo di alimentazione e di segnale

- **0** Cavo di segnale
- Cavo di alimentazione
- 8. Collegare l'altra estremità del cavo a nastro SCSI all'adattatore host SCSI.
- 9. Ricollocare il coperchio sul server.
- 10. Inserire i cavi di alimentazione CA delle periferiche e accenderle.
- 11. Inserire il cavo di alimentazione CA per il server e accenderlo.

## Verifica dell'installazione

A ogni accensione dell'unità a nastro DLT VS 40/80 GB, viene seguito il POST (Power-On Self-Test) per verificare che l'unità funzioni correttamente e sia pronta all'uso.

Durante il POST osservare i LED sul pannello anteriore per controllare il progresso e i risultati del test. Durante il POST si verificano le seguenti azioni:

- 1. I LED si accendono e si spengono tutti insieme.
- 2. Il LED verde Ready (Pronto) rimane illuminato dopo il POST.
- 3. L'unità emette un segnale acustico durante la calibrazione della posizione della testina di lettura/scrittura.

Il POST ha termine solo dopo l'interruzione del segnale acustico. Il POST richiede alcuni secondi per il completamento, dopodiché l'unità è pronta all'uso. Consultare il Capitolo 5 "Funzionamento dell'unità a nastro DLT VS 40/80 GB" nella *Guida di riferimento dell'unità a nastro StorageWorks DLT VS 40/80 GB HP*.

I driver per i sistemi basati su processori Intel si trovano sul sito Web di HP all'indirizzo:

http://wwss1pro.compaq.com/support/TSSD2/default.asp

Alla voce Tape Drives (Unità a nastro) selezionare VS80.